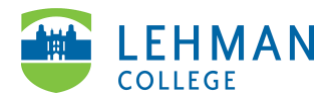

## **Swivl (now Reflectivity): Editing Videos**

Login to Reflectivity > Videos > Select the video you want to edit

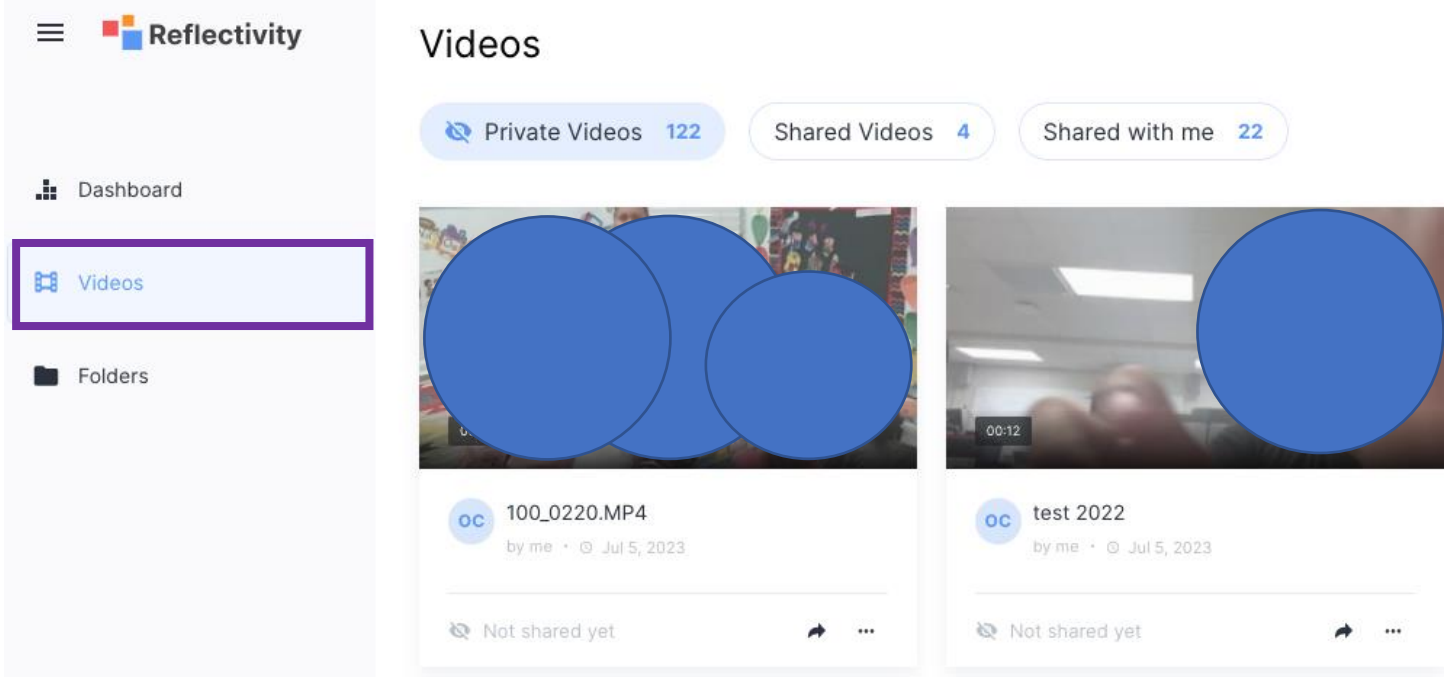

> Click the three dots on the top right corner > More

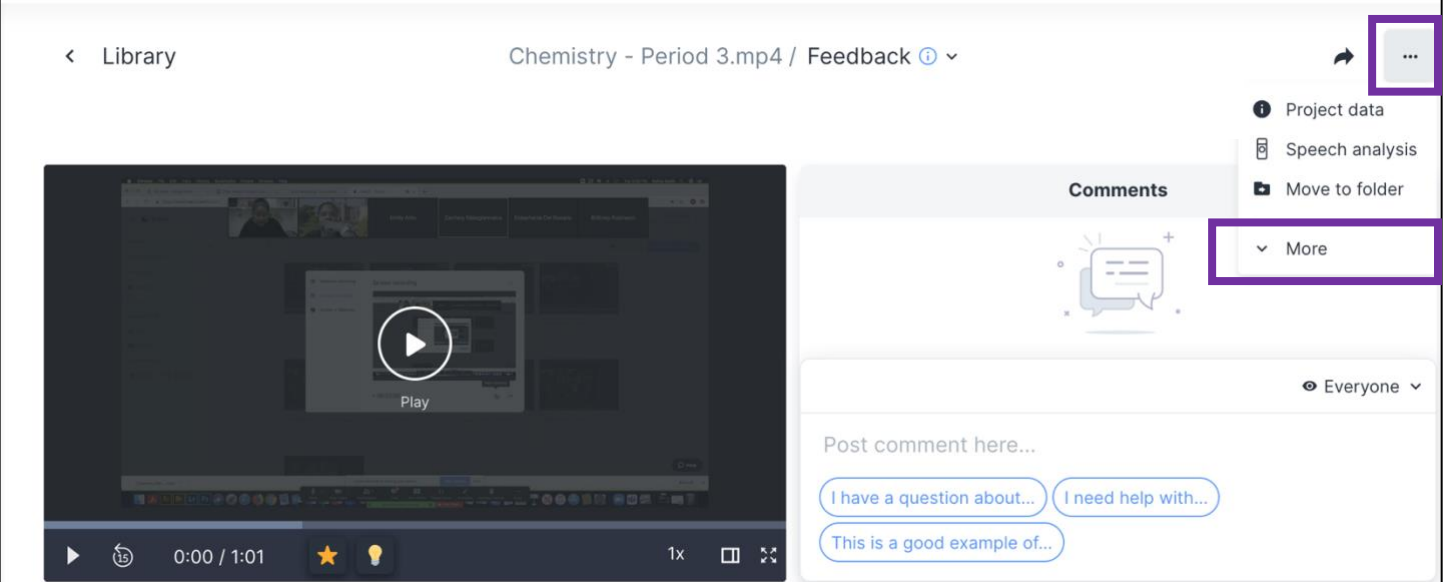

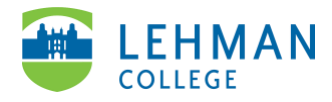

## > Select Edit video

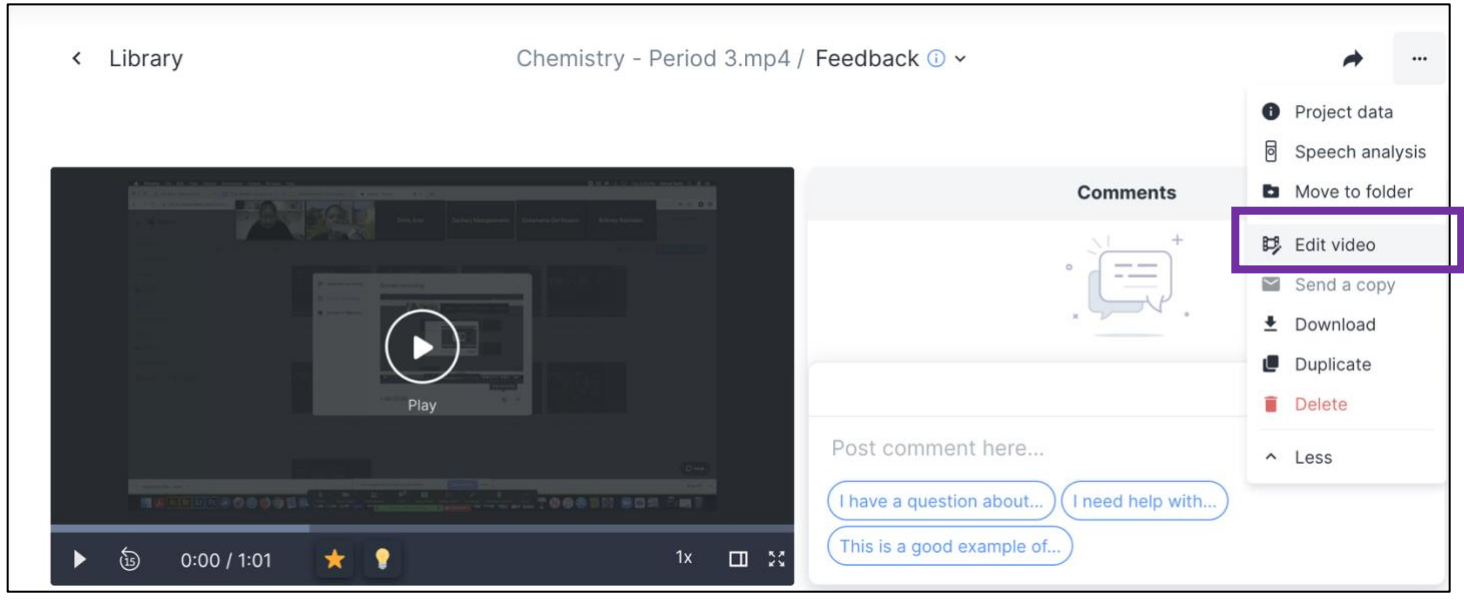

## > Click Trim

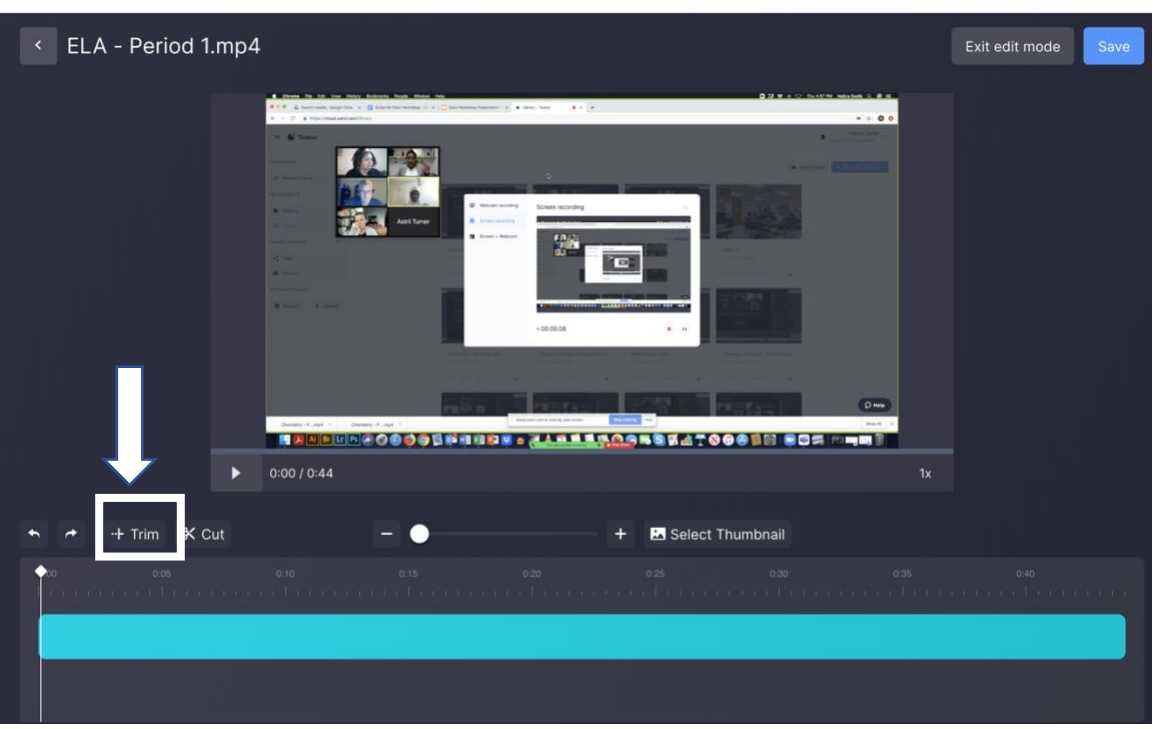

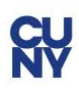

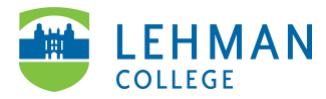

> Drag play head to the chosen start and end points of new clip

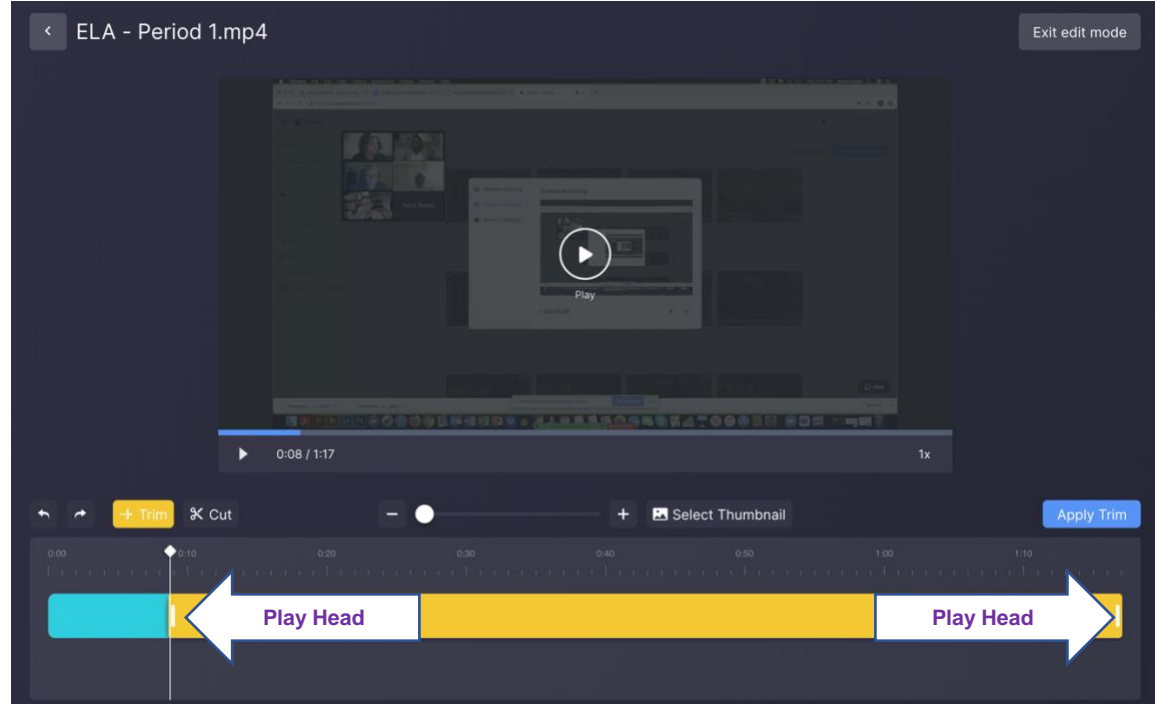

## > Click Apply Trim

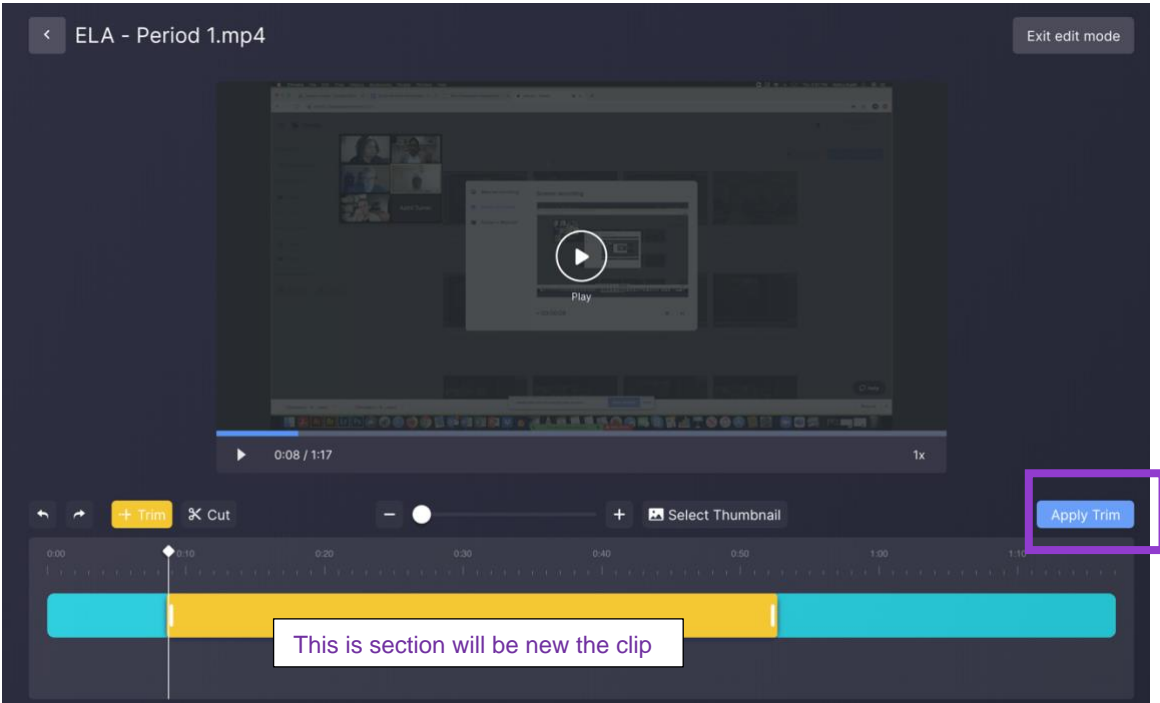

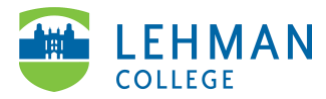

> Click Save (NOTE: The original full-length video will still remain untouched.)

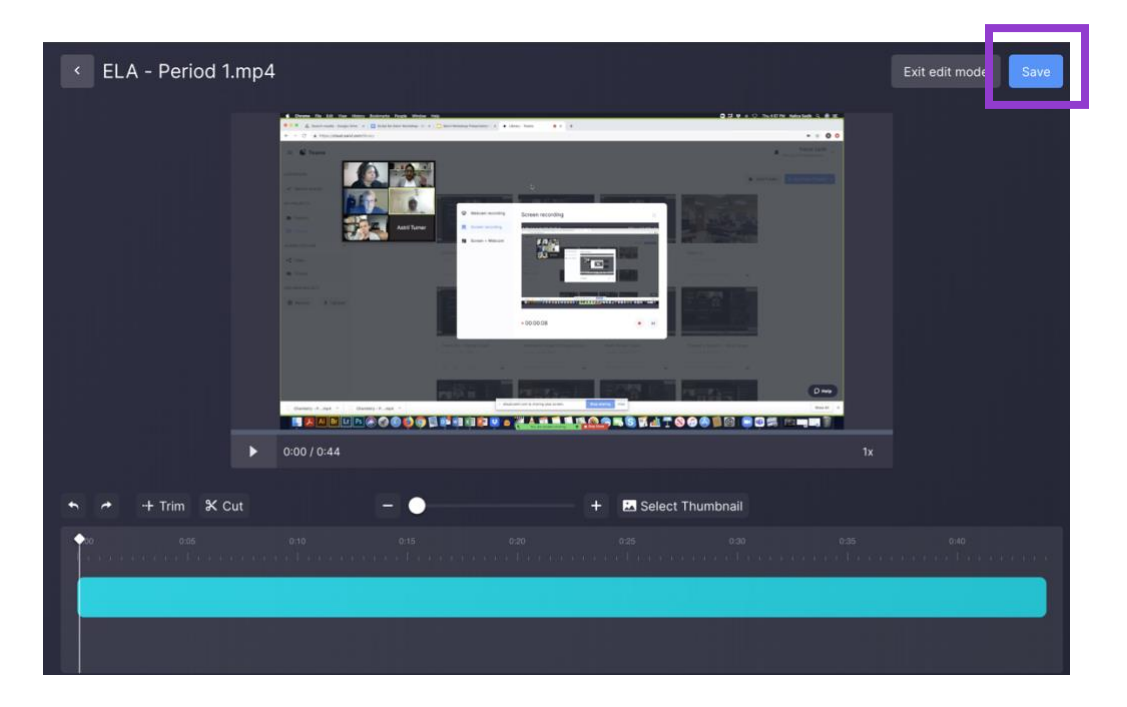

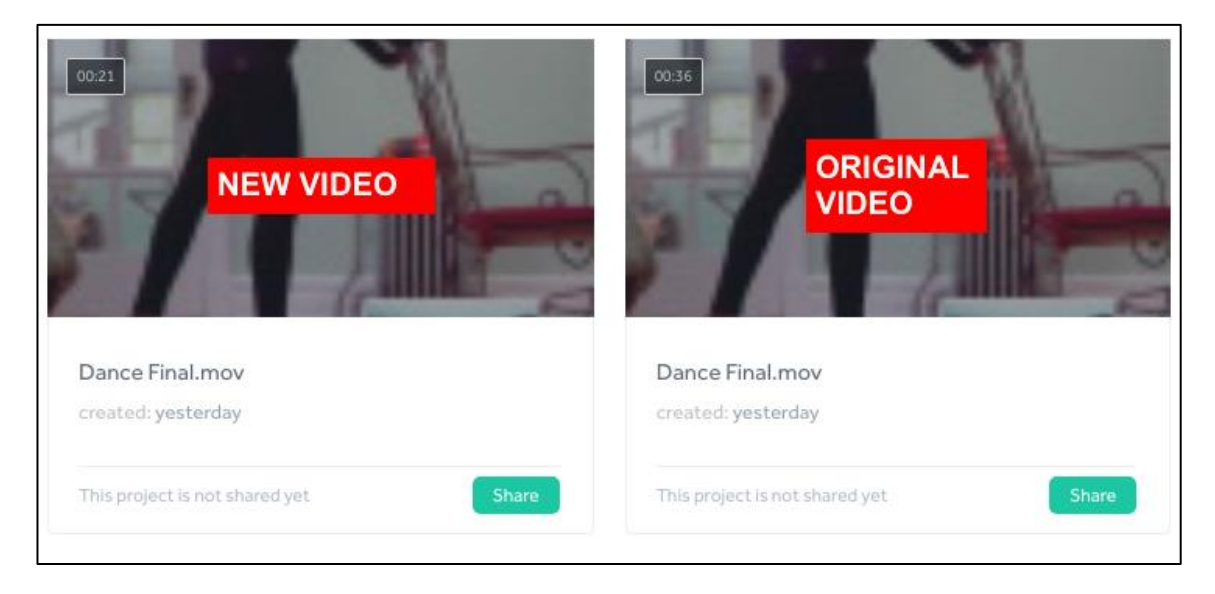

Both the full-length original video and the new video will have the same title. Highly recommend renaming the new video.

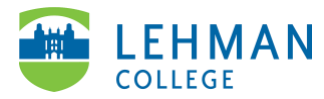

**To Rename Video:** Videos > Click on the three dots on the video thumbnail > Edit project info > Add new name > Save

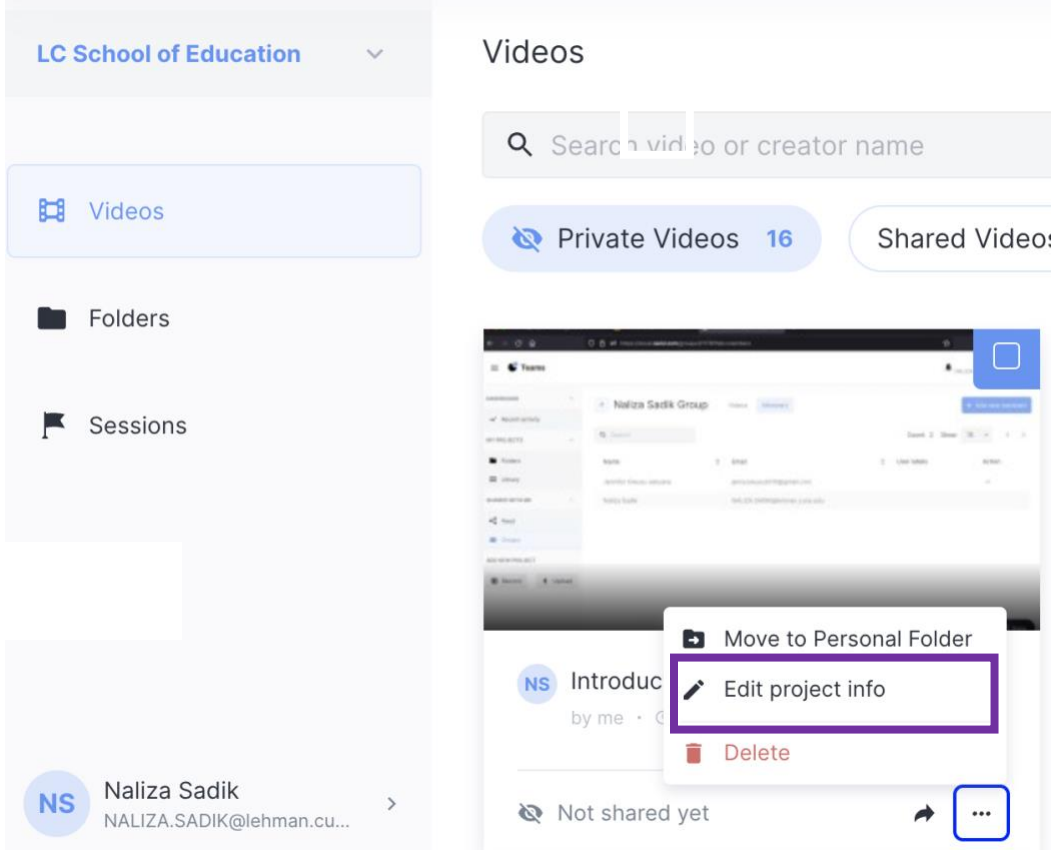